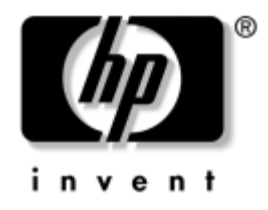

# **Ghidul programului utilitar Computer Setup (F10)**

PC-uri comerciale

Cod document: 361206-273

**Mai 2005**

Acest ghid furnizează instrucţiuni despre utilizarea programului Computer Setup (Setare computer). Acest instrument se utilizează pentru reconfigurarea și modificarea setărilor implicite ale computerului atunci când se instalează hardware nou sau pentru întreţinere.

© Drept de autor 2005 Hewlett-Packard Development Company, L.P. Informaţiile conţinute în acest document pot fi modificate fără înștiinţare prealabilă.

Microsoft și Windows sunt mărci comerciale ale Microsoft Corporation din S.U.A. și din alte ţări.

Singurele garanții pentru produsele și serviciile HP sunt expuse în declarațiile exprese de garantie, care însotesc aceste produse sau servicii. Nimic din acest material nu trebuie interpretat ca o garanţie suplimentară. HP nu este răspunzător de erorile sau omisiunile tehnice sau editoriale din acest material.

Acest document conţine informaţii patentate care sunt protejate prin drepturile de autor. Nici o parte din acest document nu se poate fotocopia, reproduce sau traduce în altă limbă fără obţinerea în prealabil a acordului scris al Hewlett-Packard Company.

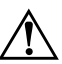

**AVERTISMENT:** Textul evidențiat în această manieră indică faptul că nerespectarea instrucțiunilor poate avea ca rezultat rănirea fizică sau pierderea vietii.

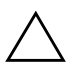

**ATENȚIE:** Textul evidențiat în această manieră indică faptul că nerespectarea<br>
instructiunilor poate avea ca rezultat deteriorarea echinamentului sau instruciunilor poate avea ca rezultat deteriorarea echipamentului sau pierderea de informaii.

#### **Ghidul programului utilitar Computer Setup (F10)**

PC-uri comerciale

Prima ediție (mai 2004) Ediția a doua (septembrie 2004) Ediția a treia (mai 2005)

Cod document: 361206-273

# **Cuprins**

## **[Programul utilitar Computer Setup \(F10\)](#page-4-0)**

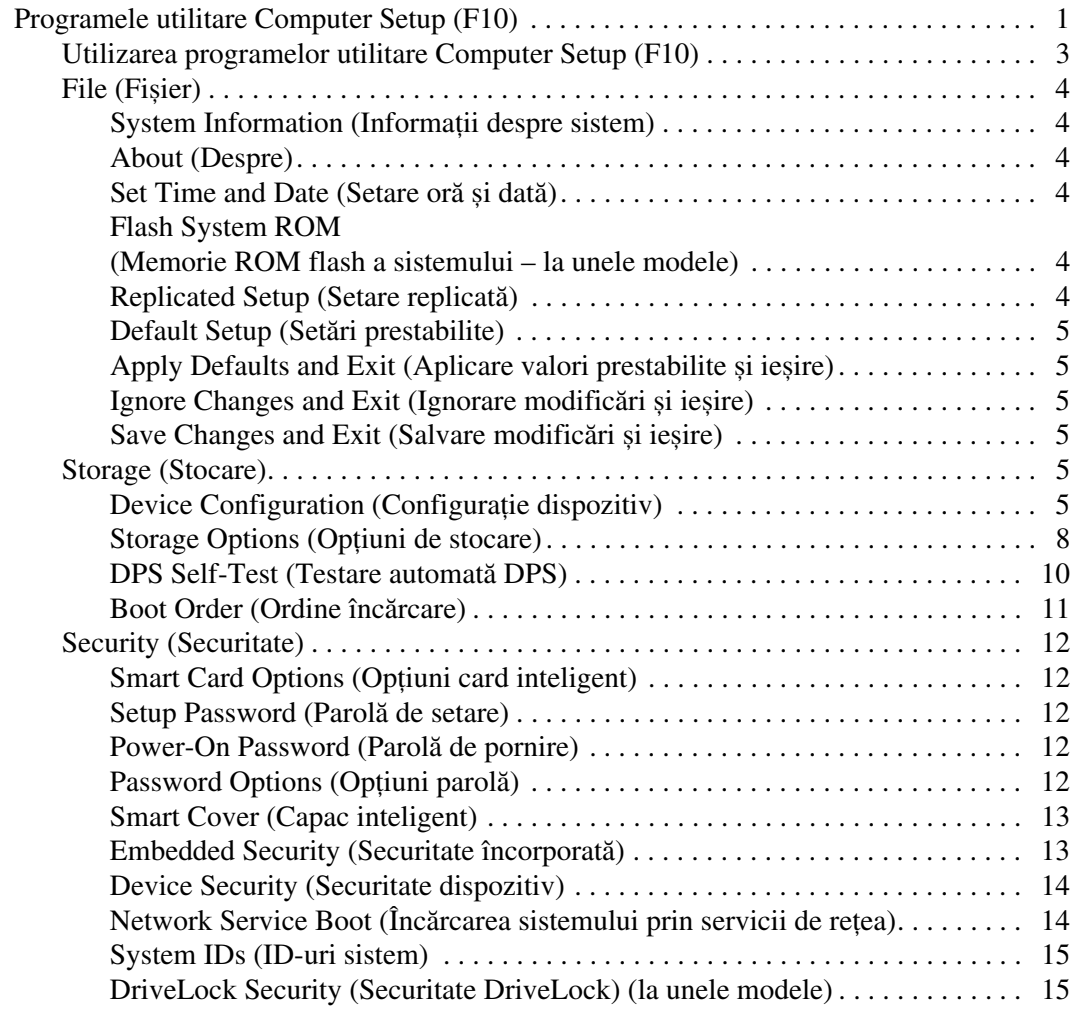

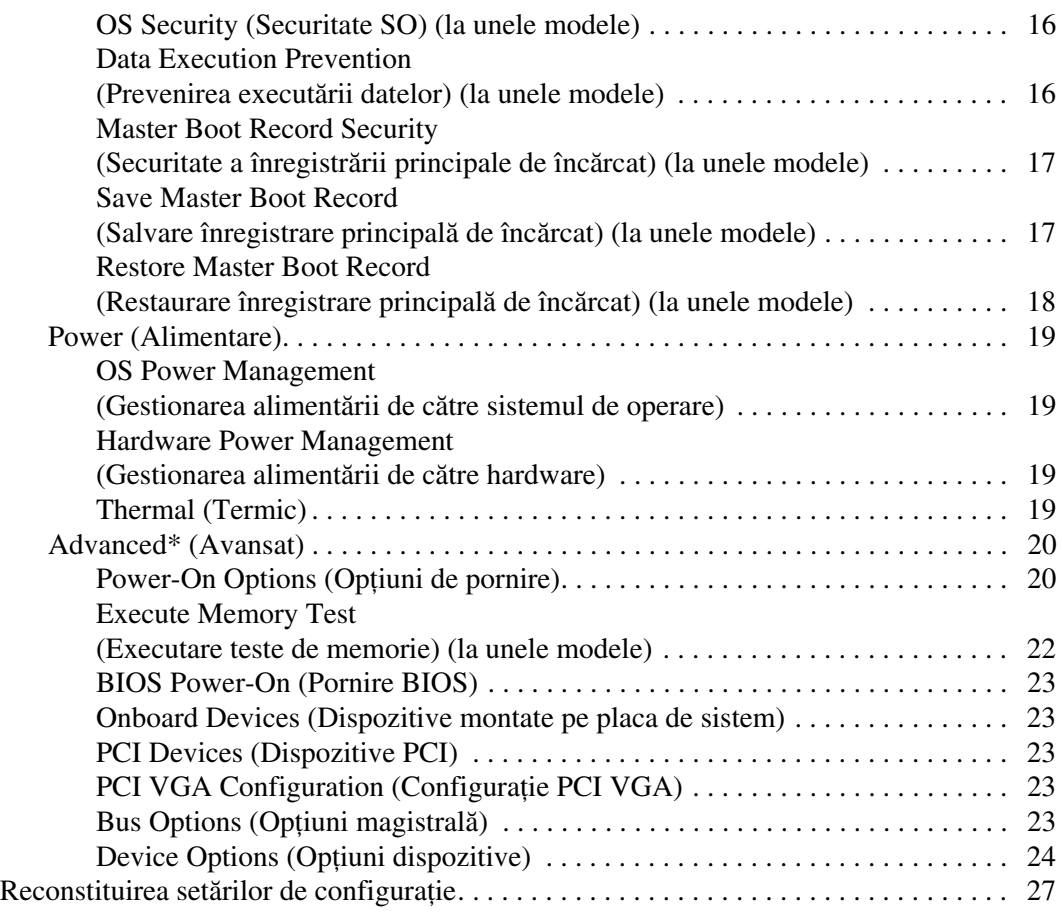

# <span id="page-4-0"></span>**Programul utilitar Computer Setup (F10)**

## <span id="page-4-1"></span>**Programele utilitare Computer Setup (F10)**

Utilizaţi programul utilitar Computer Setup (Setare computer) (F10) pentru următoarele scopuri:

- Modificarea setărilor prestabilite din fabrică.
- Setarea datei și orei sistemului.
- Setarea, vizualizarea, modificarea sau verificarea configurației sistemului, inclusiv a setărilor pentru procesor, grafică, memorie, audio, stocare, comunicaţii și dispozitive de intrare.
- Modificarea ordinii de încărcare a dispozitivelor încărcabile precum unităţi de disc, unităţi de dischetă, unităţi optice sau unităţi pentru suporturi flash USB.
- Activarea Quick Boot (Încărcare rapidă), care este mai rapidă decât Full Boot (Încărcare completă), dar care nu execută toate testele de diagnosticare care se execută în timpul încărcării complete. Sistemul poate fi setat pentru:
	- ❏ Quick Boot (Încărcare rapidă) întotdeauna (prestabilit);
	- ❏ Full Boot (Încărcare completă) periodică (de la 1 la 30 de zile);
	- ❏ Full Boot (încărcare completă) întotdeauna.
- Selectarea Enabled (Activat) sau Disabled (Dezactivat) pentru Post Messages (Mesaje de testare automată la pornire) pentru a modifica starea afișării mesajelor de testare automată la pornire (POST – Power-On Self-Test). Post Messages Disabled elimină majoritatea mesajelor POST, precum contorul de memorie, numele produsului sau alte mesaje text care nu semnalează erori. Dacă survine o eroare POST, eroarea se va afișa indiferent de modul selectat. Pentru a comuta manual pe Post Messages Enabled în timpul POST, apăsați orice tastă (cu excepția celor de la **F1** la **F12**).
- Stabilirea unei Ownership Tag (Etichetă a proprietarului), text care se afișează de fiecare dată când sistemul este pornit sau repornit.
- Introducerea Asset Tag (Etichetă de patrimoniu) sau a unui număr de inventar atribuit de firmă acestui computer.
- Activarea solicitării unei parole la repornirea sistemului (pornire la cald) sau la pornire.
- Stabilirea unei parole de configurare care controlează accesul la programul utilitar Computer Setup (F10) și la setările descrise în această secţiune.
- Securizarea funcționalității integrate de I/O (intrări/ieșiri), inclusiv a port-urilor serial, USB sau paralel, a plăcii audio sau a NIC-ului încorporat, astfel încât acestea să nu poată fi utilizate până când nu sunt desecurizate.
- Activarea sau dezactivarea Master Boot Record (MBR) Security (Securitatea înregistrării principale de încărcat – la unele modele).
- Activarea sau dezactivarea capacității de încărcare de pe suporturi de stocare amovibile.
- Activarea sau dezactivarea capacității de scriere pe discheta de firmă (când este acceptată de hardware).
- Rezolvarea erorilor de configurare a sistemului detectate, dar care nu au fost remediate automat în timpul testării automate la pornire (Power-On Self-Test – POST).
- $\blacksquare$  Replicarea configurației sistemului prin salvarea configurației sistemului pe o dischetă și restaurarea acesteia pe unul sau mai multe computere.
- Executarea de testări automate pe o unitate de disc ATA (când se acceptă de către unitate).
- Activarea sau dezactivarea securității DriveLock (Blocare unitate), când este acceptată de către unitate.

## <span id="page-6-0"></span>**Utilizarea programelor utilitare Computer Setup (F10)**

Programul Computer Setup poate fi accesat numai la pornirea computerului sau la repornirea sistemului. Pentru a accesa meniul programului utilitar Computer Setup, urmati toti pașii următori:

- 1. Porniţi sau reporniţi computerul. Dacă sunteţi în Microsoft Windows, faceţi clic pe **Start > Shut Down > Restart**.
- 2. Imediat după ce pornește computerul, apăsaţi **F10** atunci când indicatorul luminos al monitorului se aprinde verde pentru a intra în programul Computer Setup. Dacă este necesar, apăsaţi tasta **Enter** pentru a trece de ecranul de titlu.

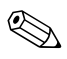

✎ Dacă nu aţi apăsat **F10** la momentul potrivit, trebuie să reporniţi computerul și să apăsaţi din nou tasta **F10** când indicatorul luminos al monitorului se aprinde verde, pentru a accesa utilitarul.

- 3. Selectaţi o limbă din listă și apăsaţi **Enter**.
- 4. În meniul programelor utilitare Computer Setup apar cinci titluri de selectat: File (Fișier), Storage (Stocare), Security (Securitate), Power (Alimentare) și Advanced (Avansat).
- 5. Pentru a selecta un titlu, utilizaţi tastele săgeţi (stânga și dreapta). Pentru a selecta opțiunea dorită, utilizați tastele săgeți (sus și jos), apoi apăsaţi **Enter**. Pentru a reveni la meniul programului utilitar Computer Setup, apăsaţi **Esc**.
- 6. Pentru a aplica și a salva modificările, selectaţi **File > Save Changes** (Salvare Modificări) **și Exit** (Ieșire).
	- ❏ Dacă aţi făcut modificări care nu doriţi să se aplice, selectaţi **Ignore Changes** (Ignorare modificări) **și Exit** (Ieșire).
	- ❏ Pentru a restabili setările din fabrică sau setările implicite salvate anterior (la unele modele), selectaţi **Set Defaults** (Setare valori prestabilite) **și Exit** (Ieșire). Această opţiune va restaura valorile originale, prestabilite din fabrică, pentru sistem.

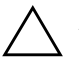

**ATENȚIE:** NU opriți computerul în timp ce BIOS salvează modificările din<br>Computer Setup (F10) deparece CMOS poate deveni corunt Computerul Computer Setup (F10), deoarece CMOS poate deveni corupt. Computerul poate ti oprit în siguranță numai după ieșirea din ecranul F10 Setup.

<span id="page-7-3"></span><span id="page-7-2"></span><span id="page-7-1"></span><span id="page-7-0"></span>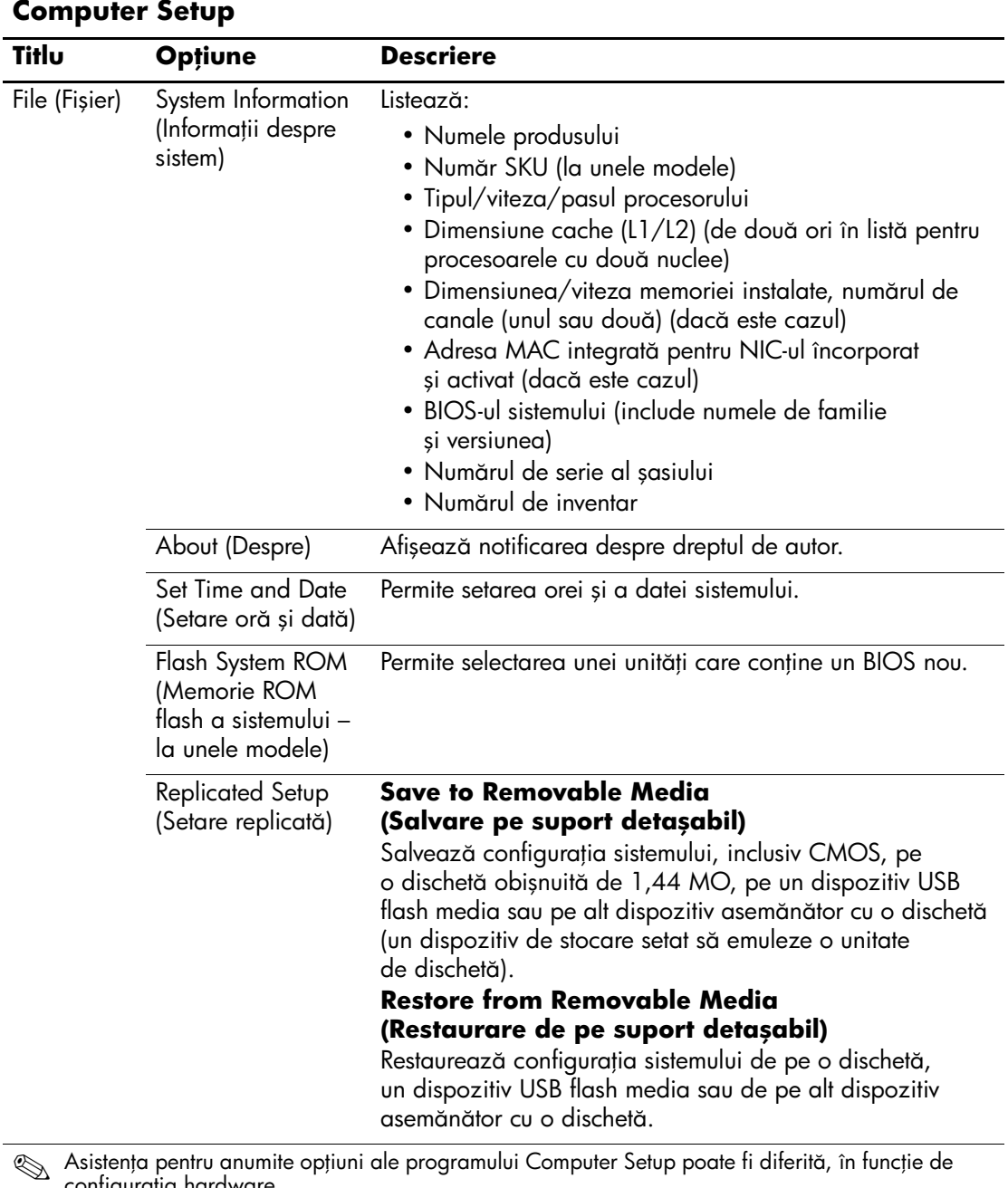

<span id="page-7-7"></span><span id="page-7-6"></span><span id="page-7-5"></span><span id="page-7-4"></span>configurația hardware.

<span id="page-8-5"></span><span id="page-8-4"></span><span id="page-8-3"></span><span id="page-8-2"></span><span id="page-8-1"></span><span id="page-8-0"></span>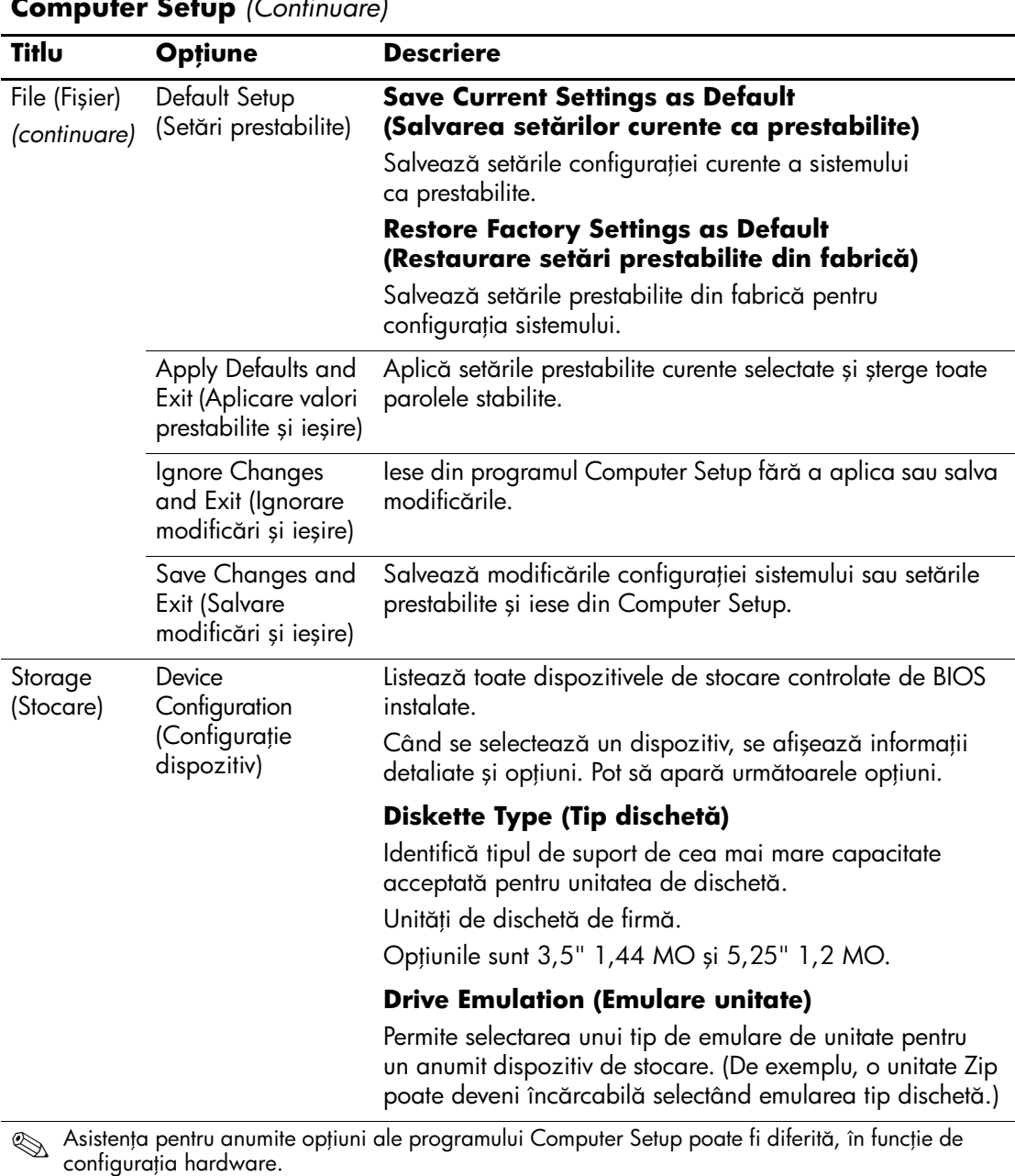

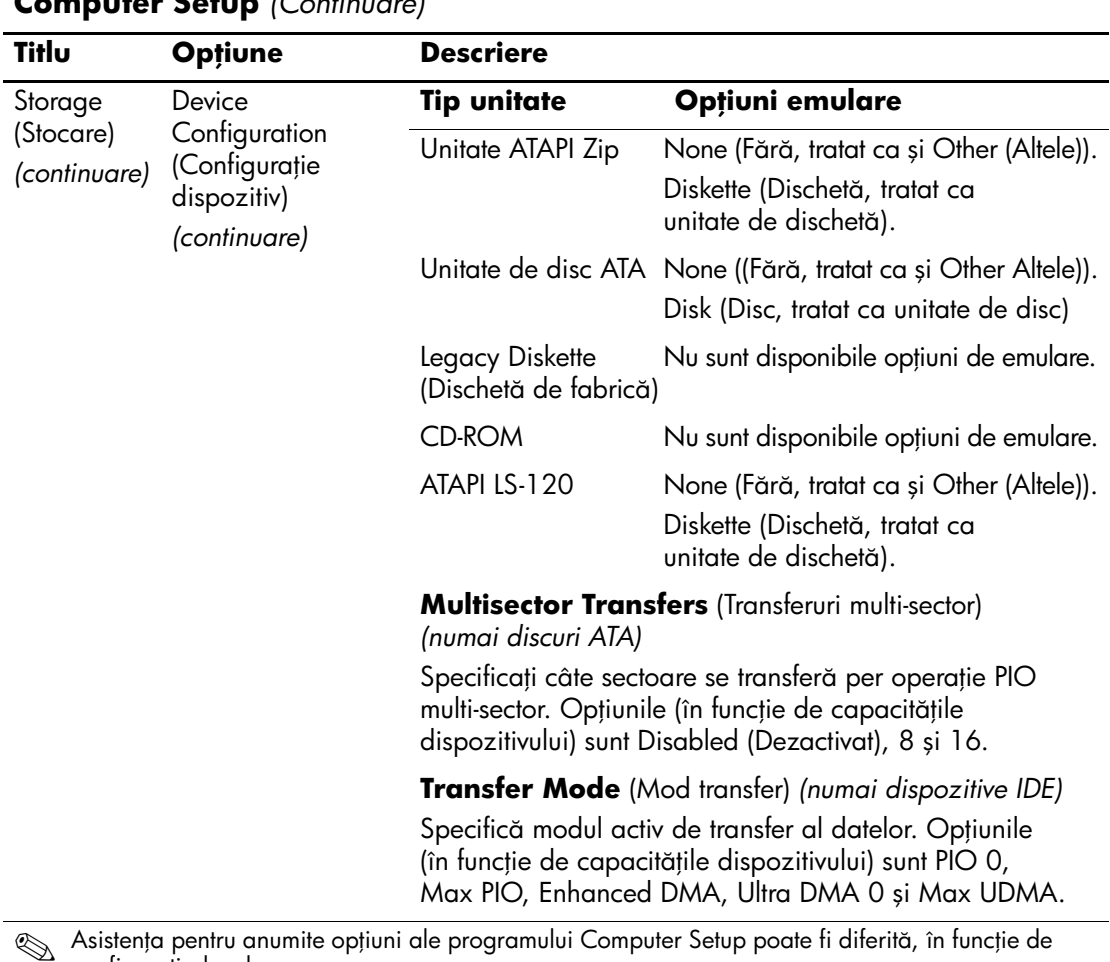

**Asistența pentru anumite opțiuni ale programului Computer Setup poate fi diferită**<br>configurația hardware.

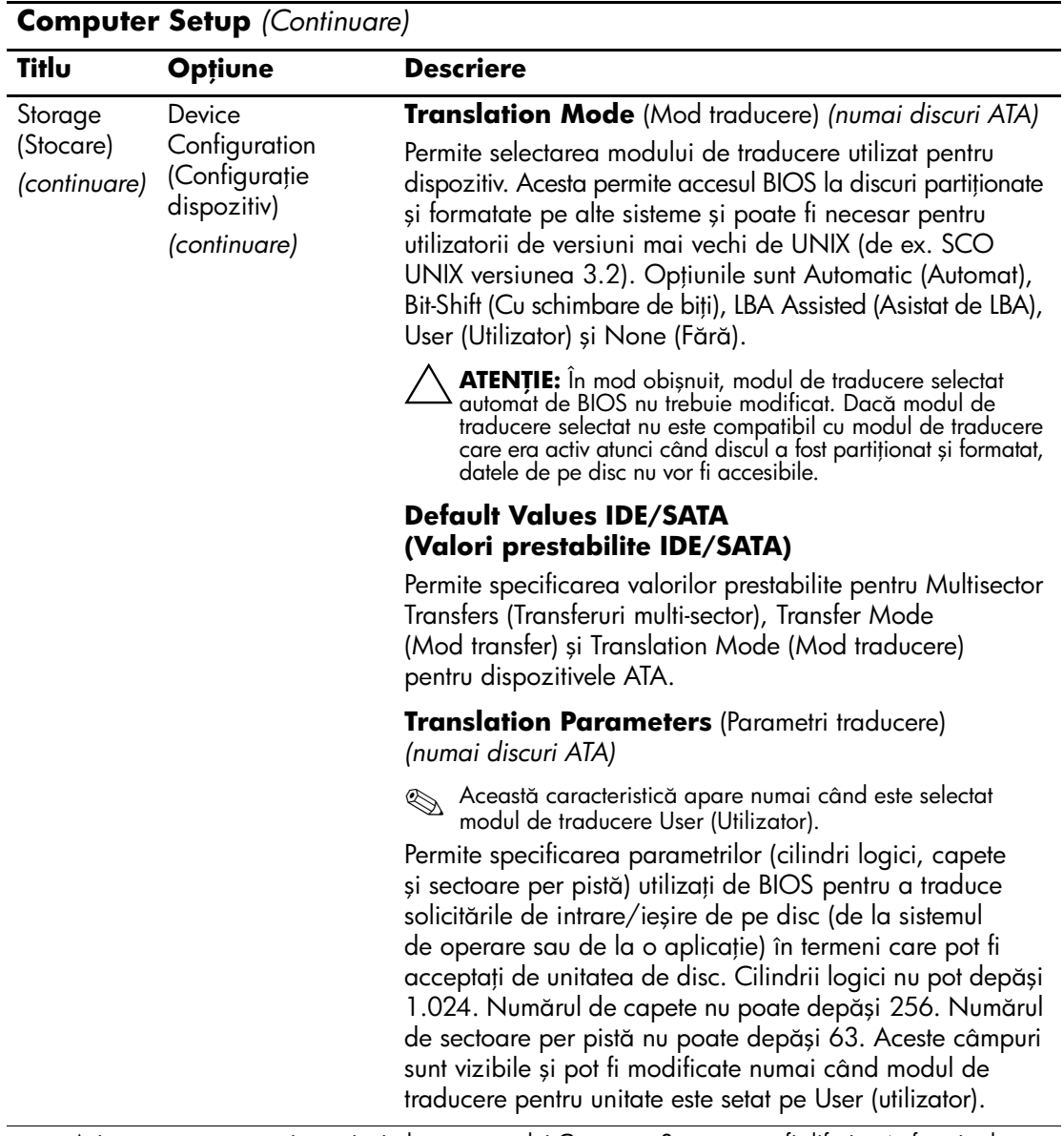

Asistența pentru anumite opțiuni ale programului Computer Setup poate fi diferită, în funcție de<br>Configurația bardware configurația hardware.

<span id="page-11-0"></span>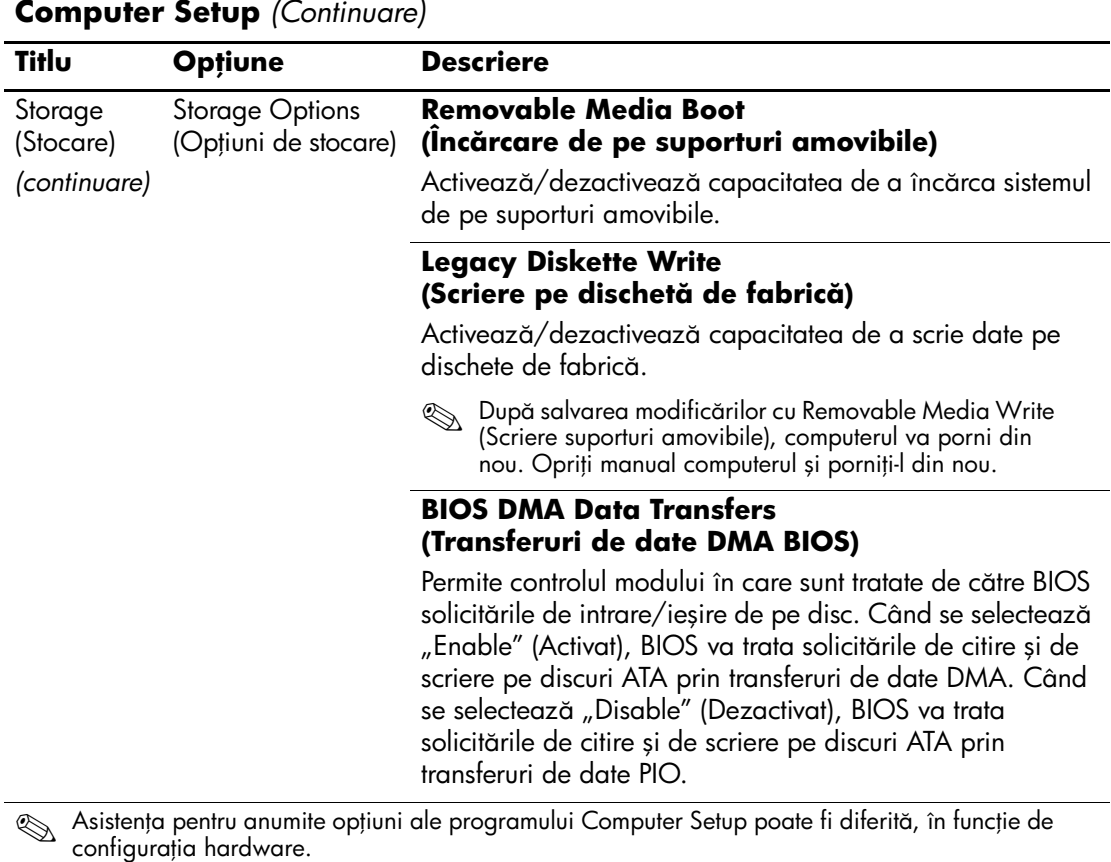

#### *8 www.hp.com Ghidul utilitarului Computer Setup (F10)*

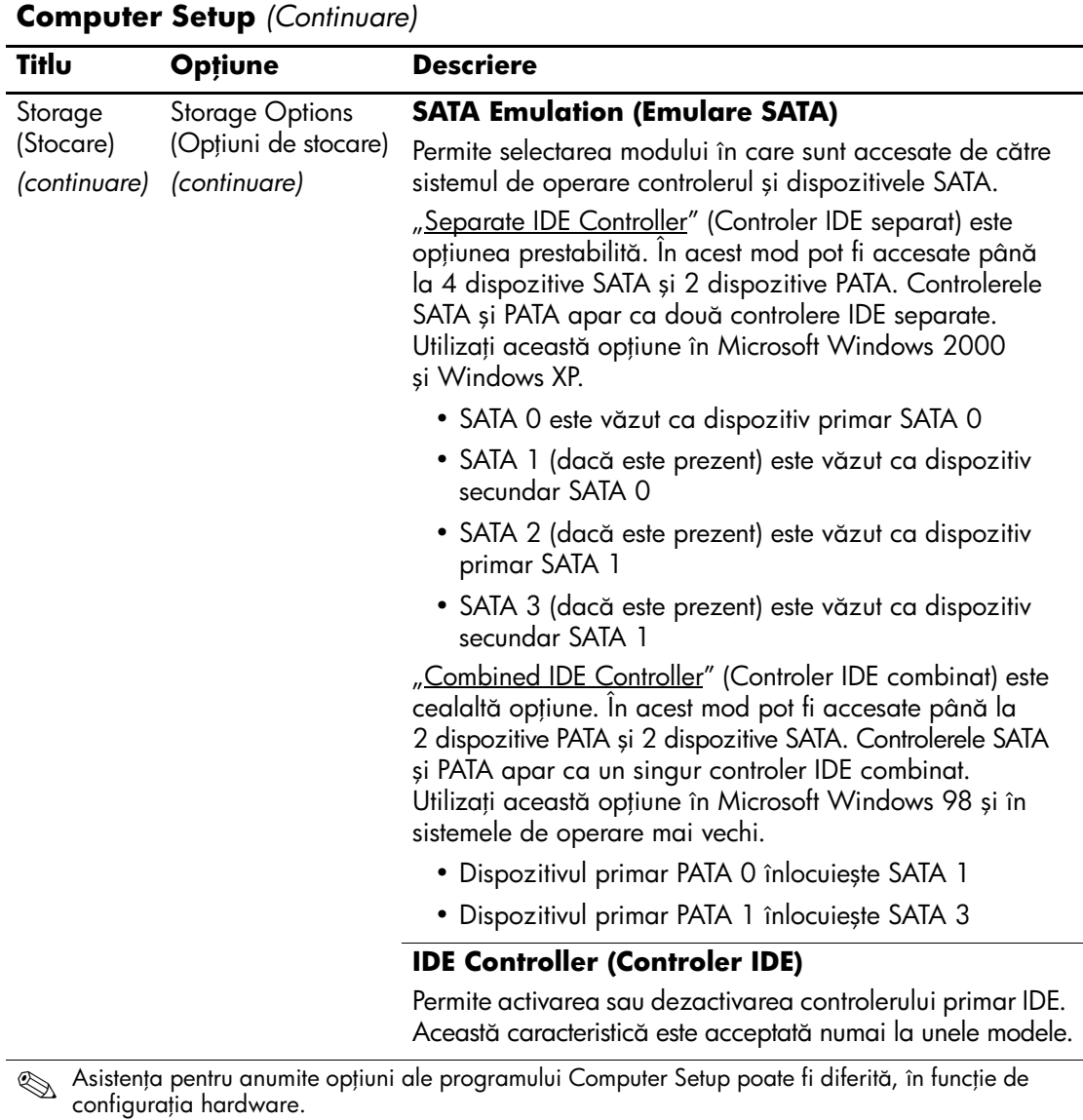

<span id="page-13-0"></span>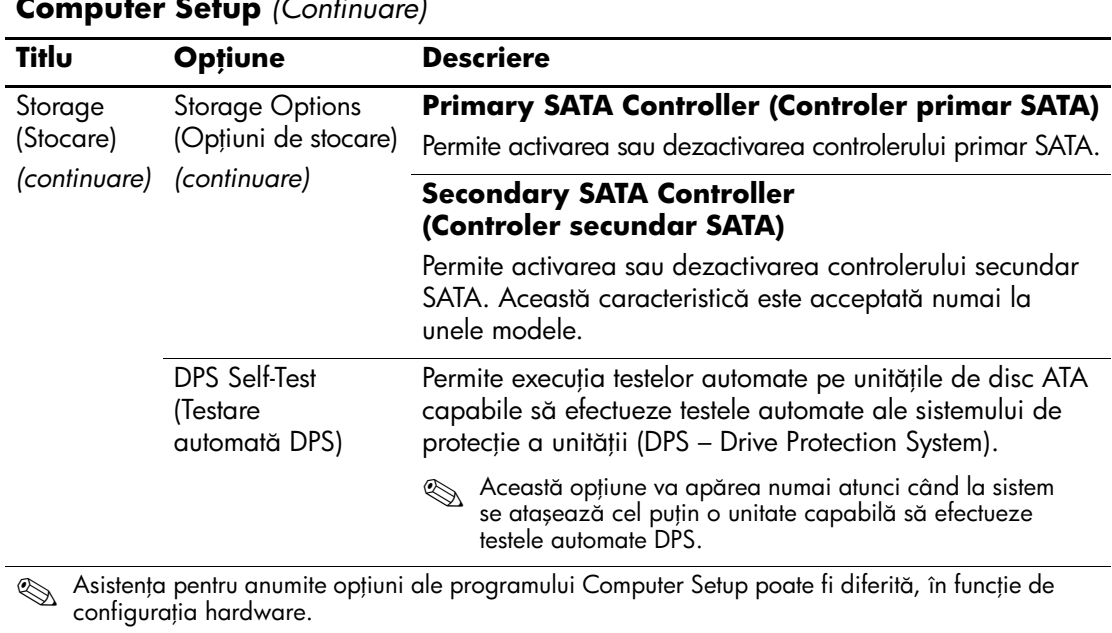

<span id="page-14-0"></span>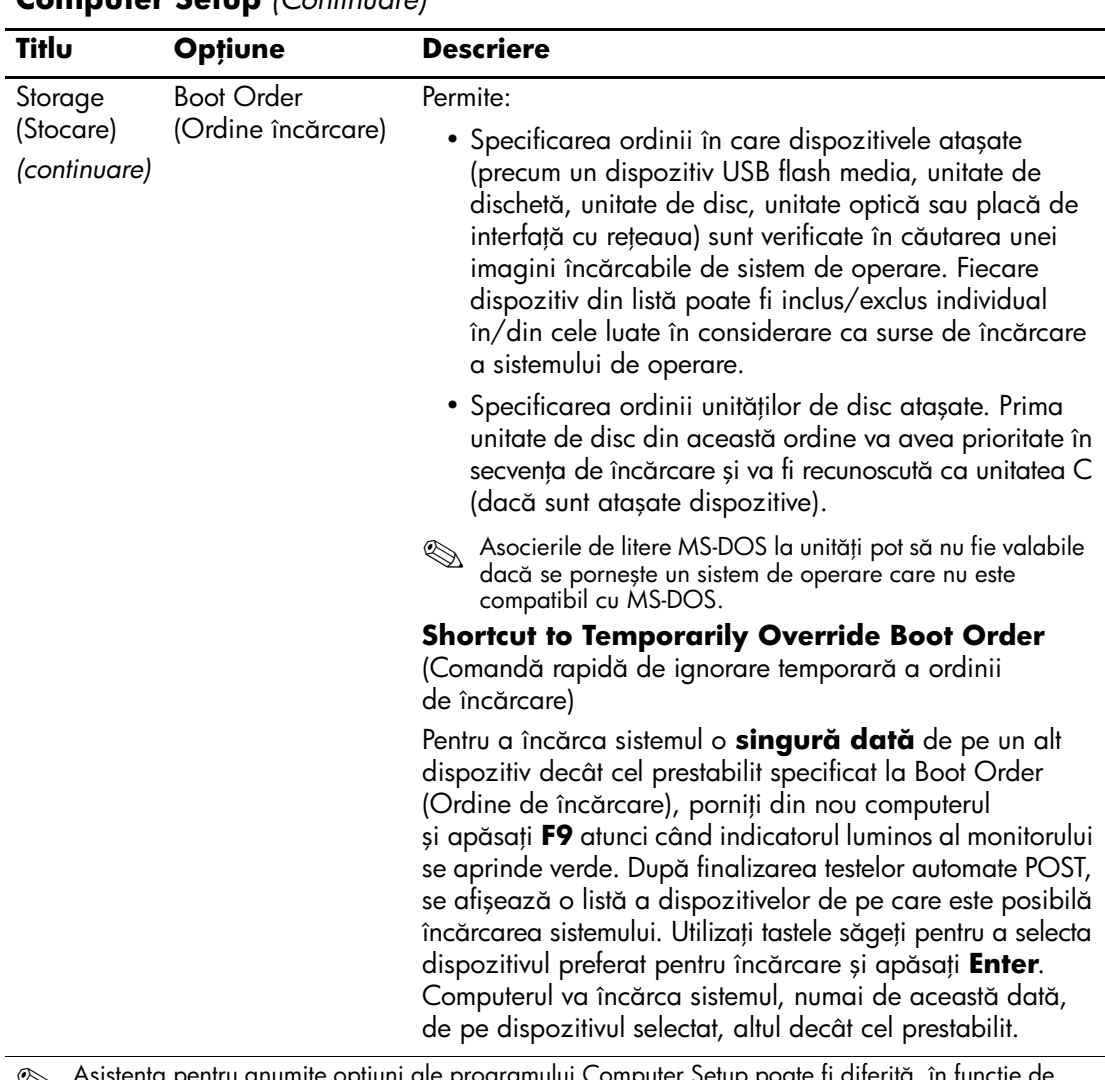

Asistența pentru anumite opțiuni ale programului Computer Setup poate fi diferită, în funcție de configurația hardware.

<span id="page-15-3"></span><span id="page-15-2"></span><span id="page-15-1"></span><span id="page-15-0"></span>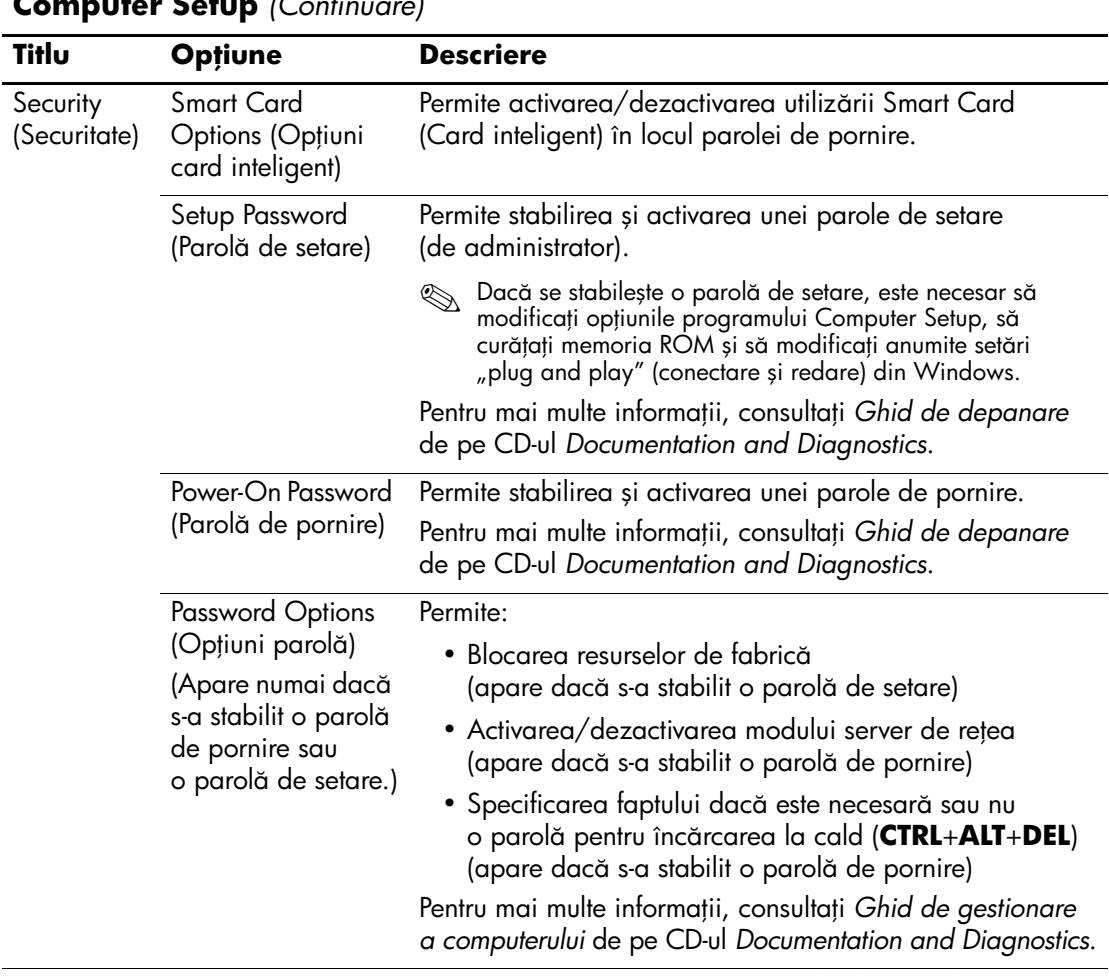

<span id="page-15-4"></span>Asistența pentru anumite opțiuni ale programului Computer Setup poate fi diferită, în funcție de<br>Configurația bardware configurația hardware.

<span id="page-16-0"></span>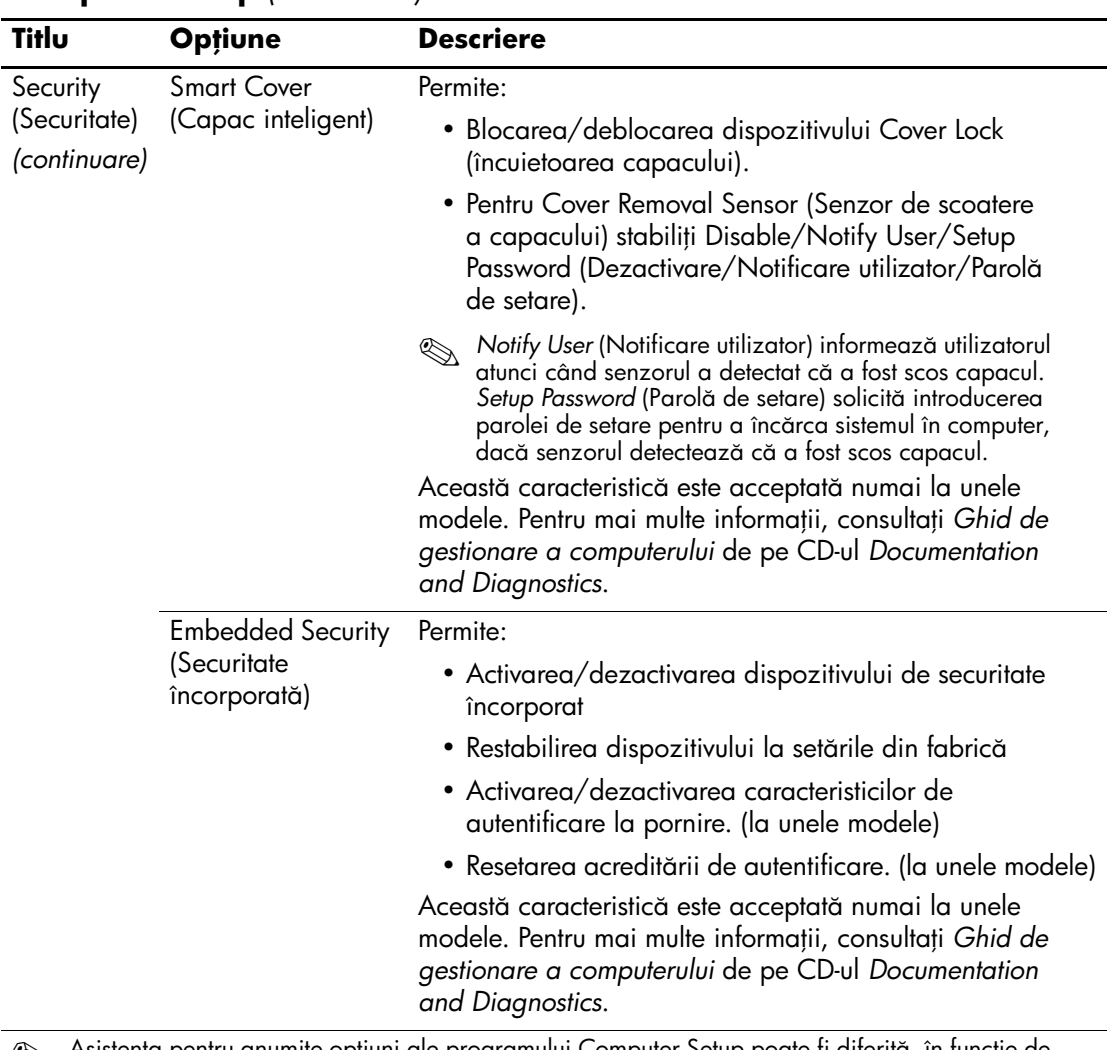

<span id="page-16-1"></span>Asistența pentru anumite opțiuni ale programului Computer Setup poate fi diferită, în funcție de configurația hardware.

<span id="page-17-0"></span>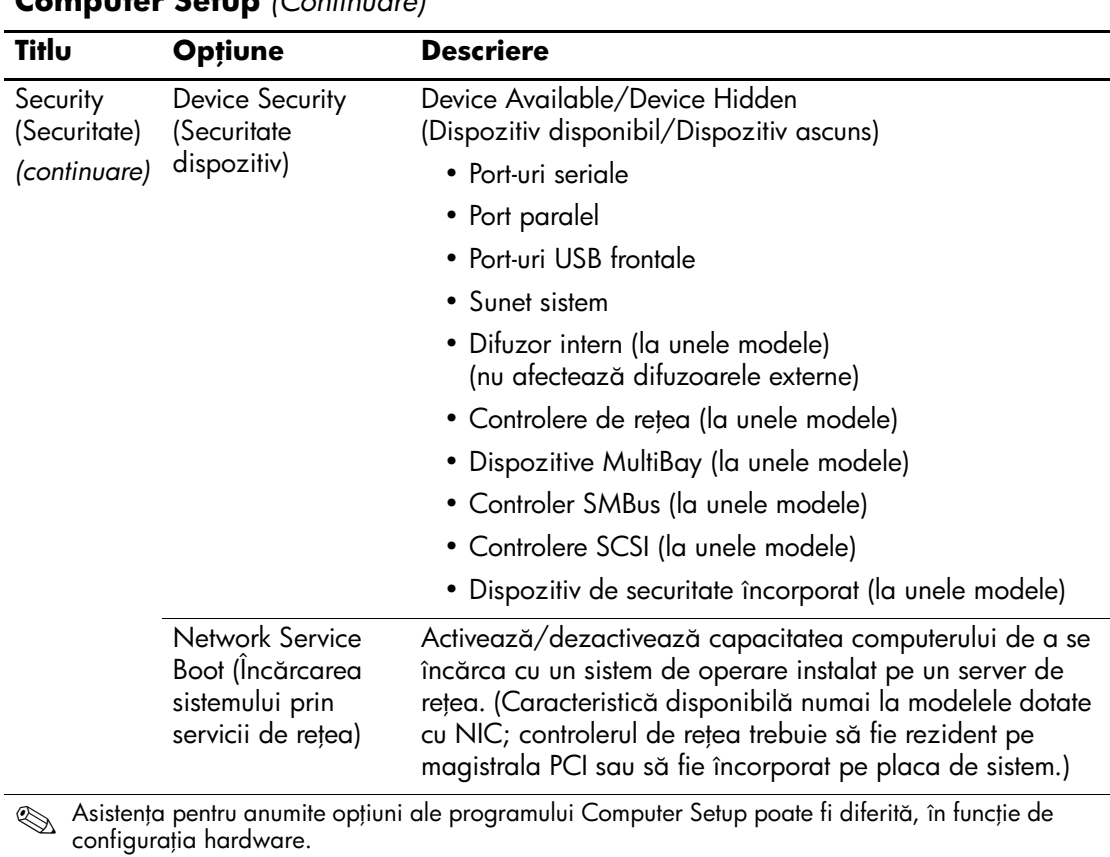

<span id="page-17-1"></span>

#### **Computer Setup** *(Continuare)*

<span id="page-18-1"></span><span id="page-18-0"></span>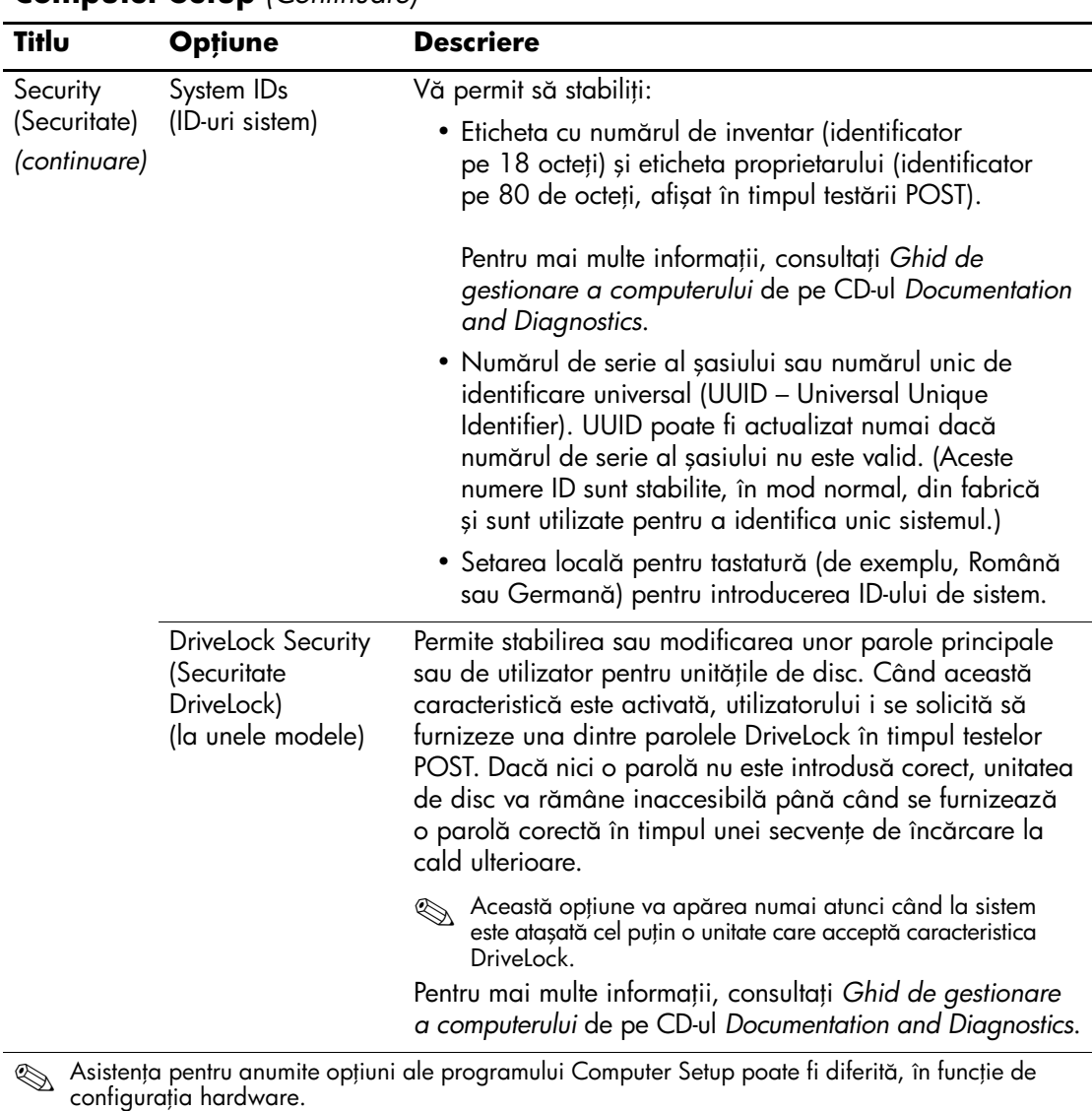

<span id="page-19-1"></span><span id="page-19-0"></span>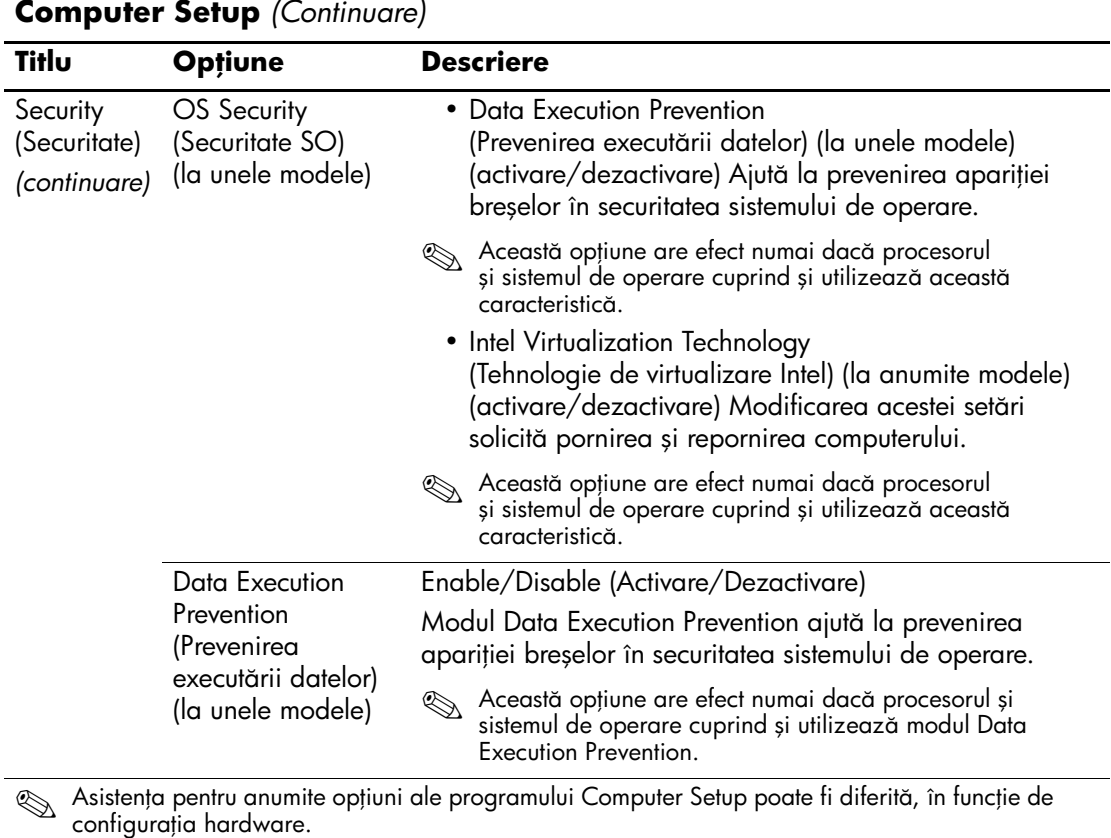

<span id="page-20-0"></span>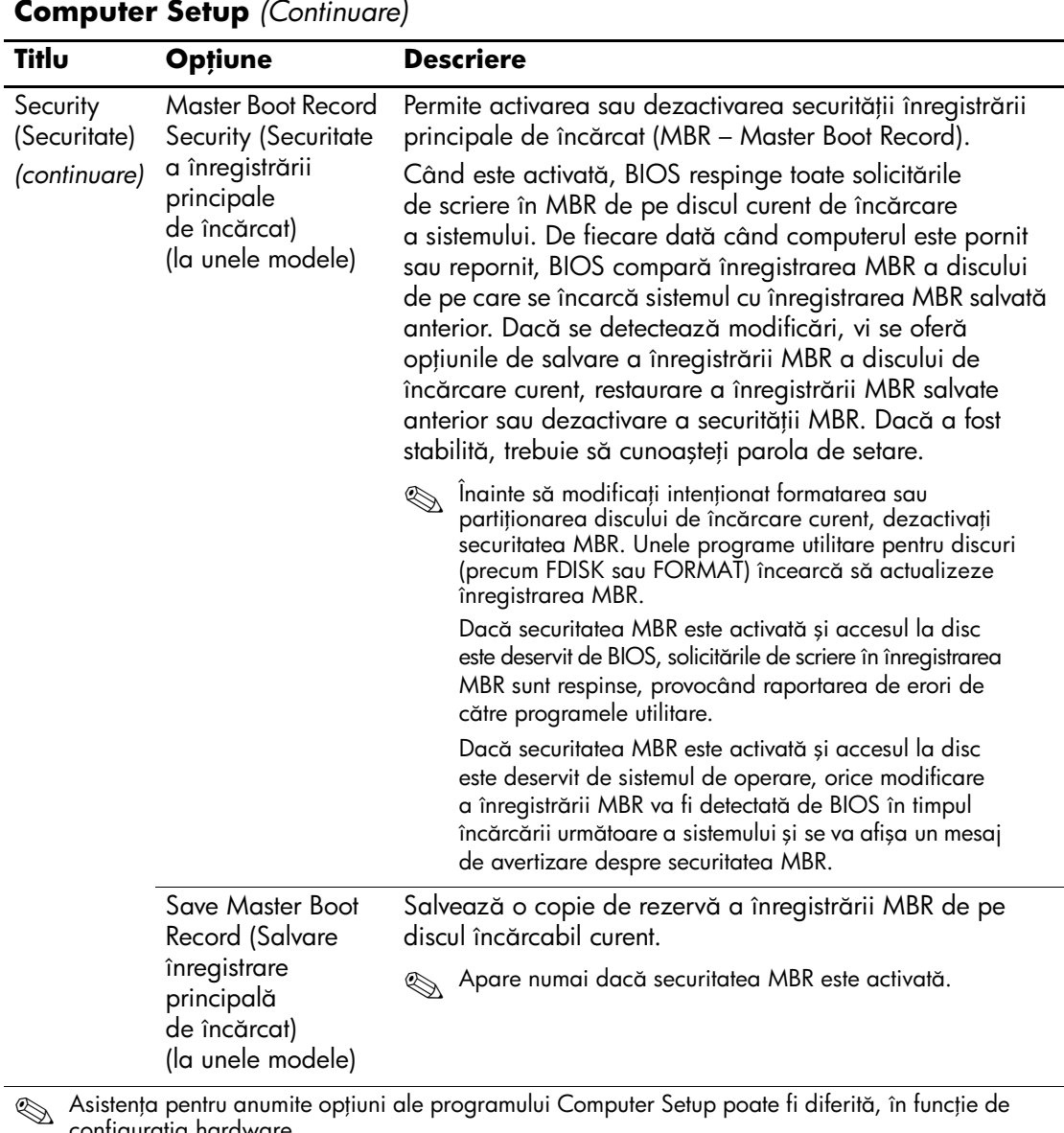

<span id="page-20-1"></span>configurația hardware.

<span id="page-21-0"></span>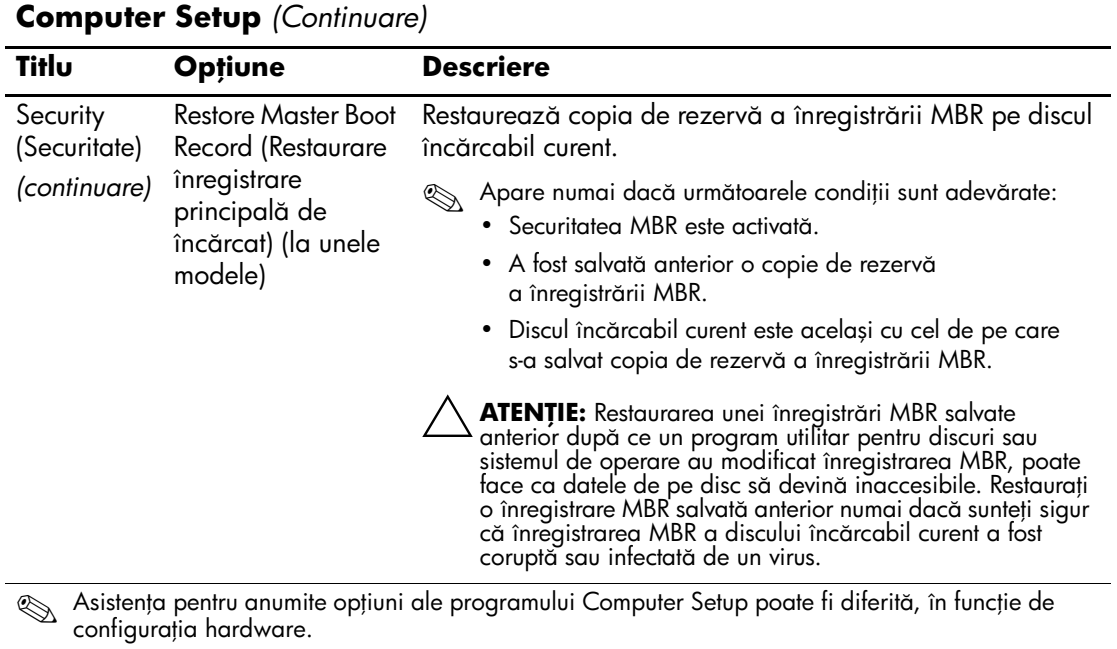

<span id="page-22-3"></span><span id="page-22-2"></span><span id="page-22-1"></span><span id="page-22-0"></span>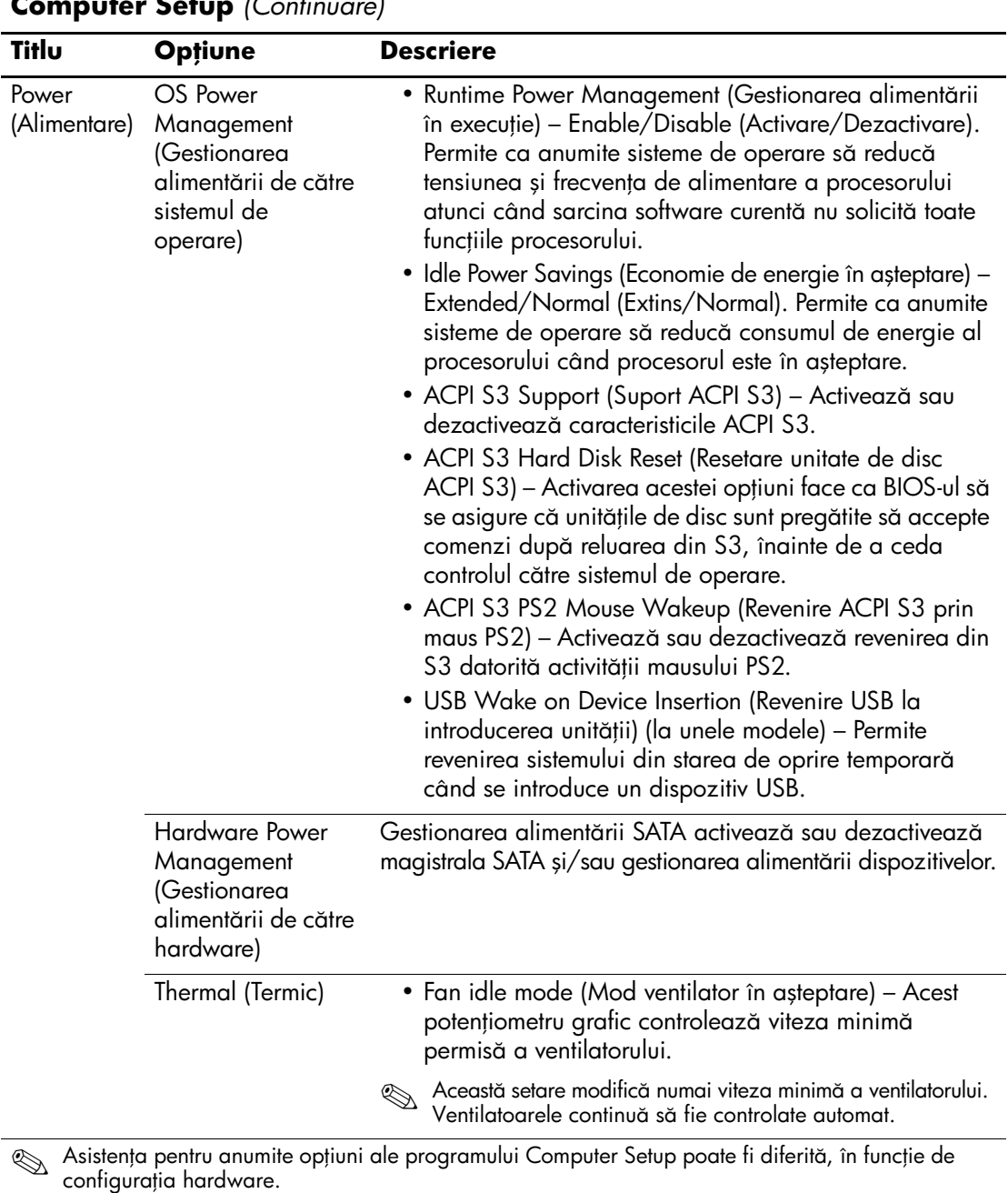

<span id="page-23-1"></span><span id="page-23-0"></span>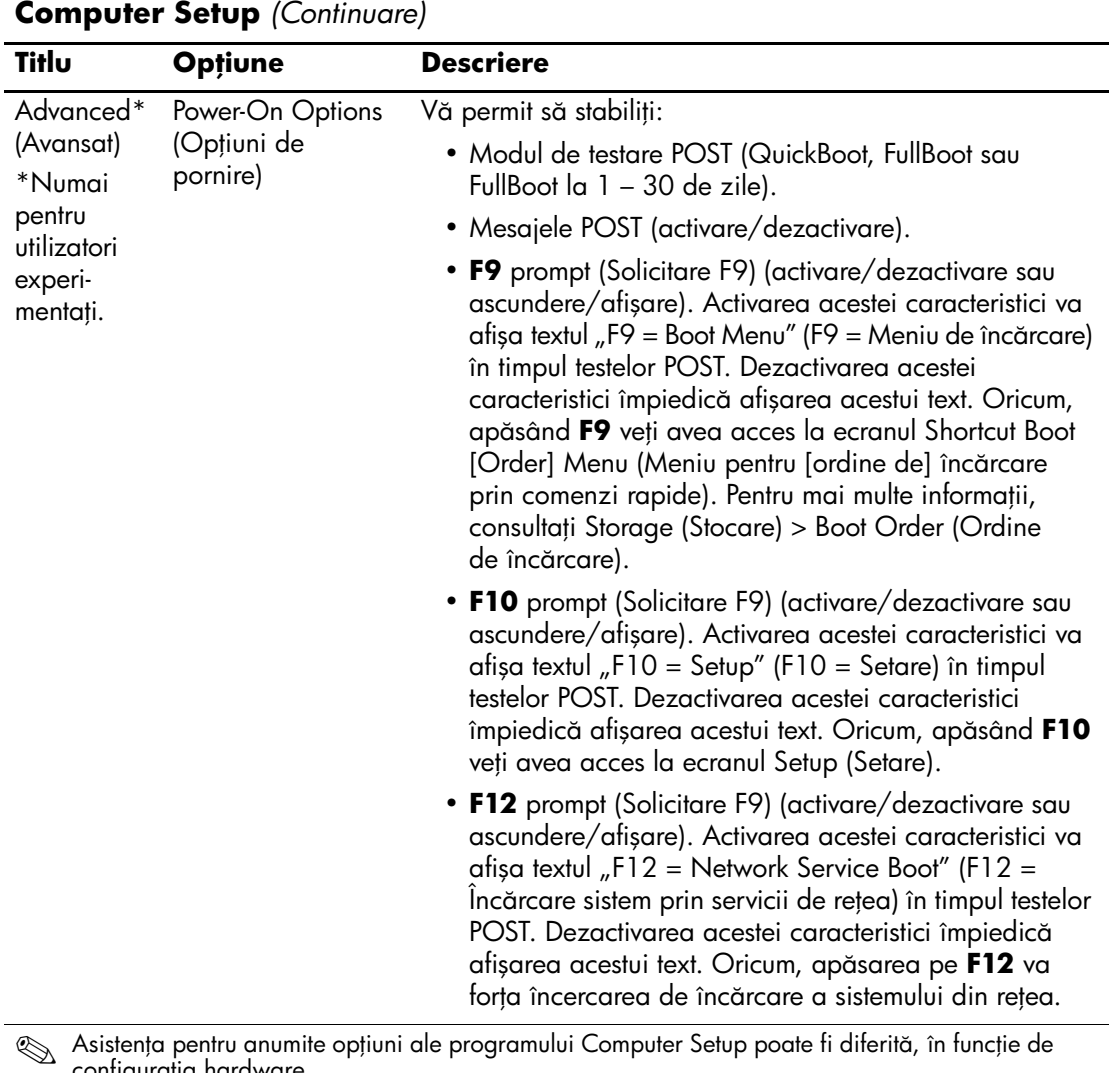

configurația hardware.

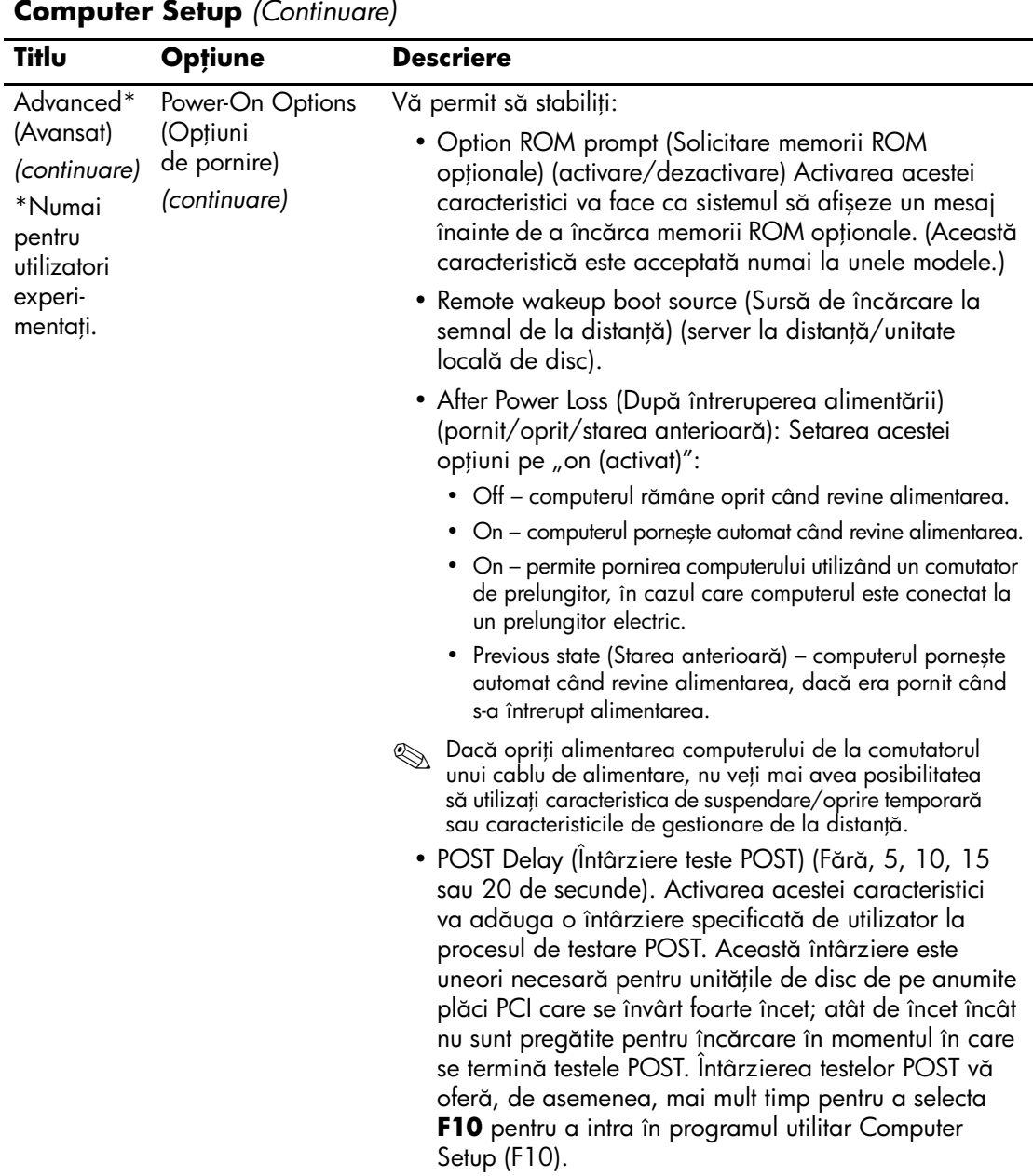

Asistența pentru anumite opțiuni ale programului Computer Setup poate fi diferită, în funcție de<br>Configurația bardware configurația hardware.

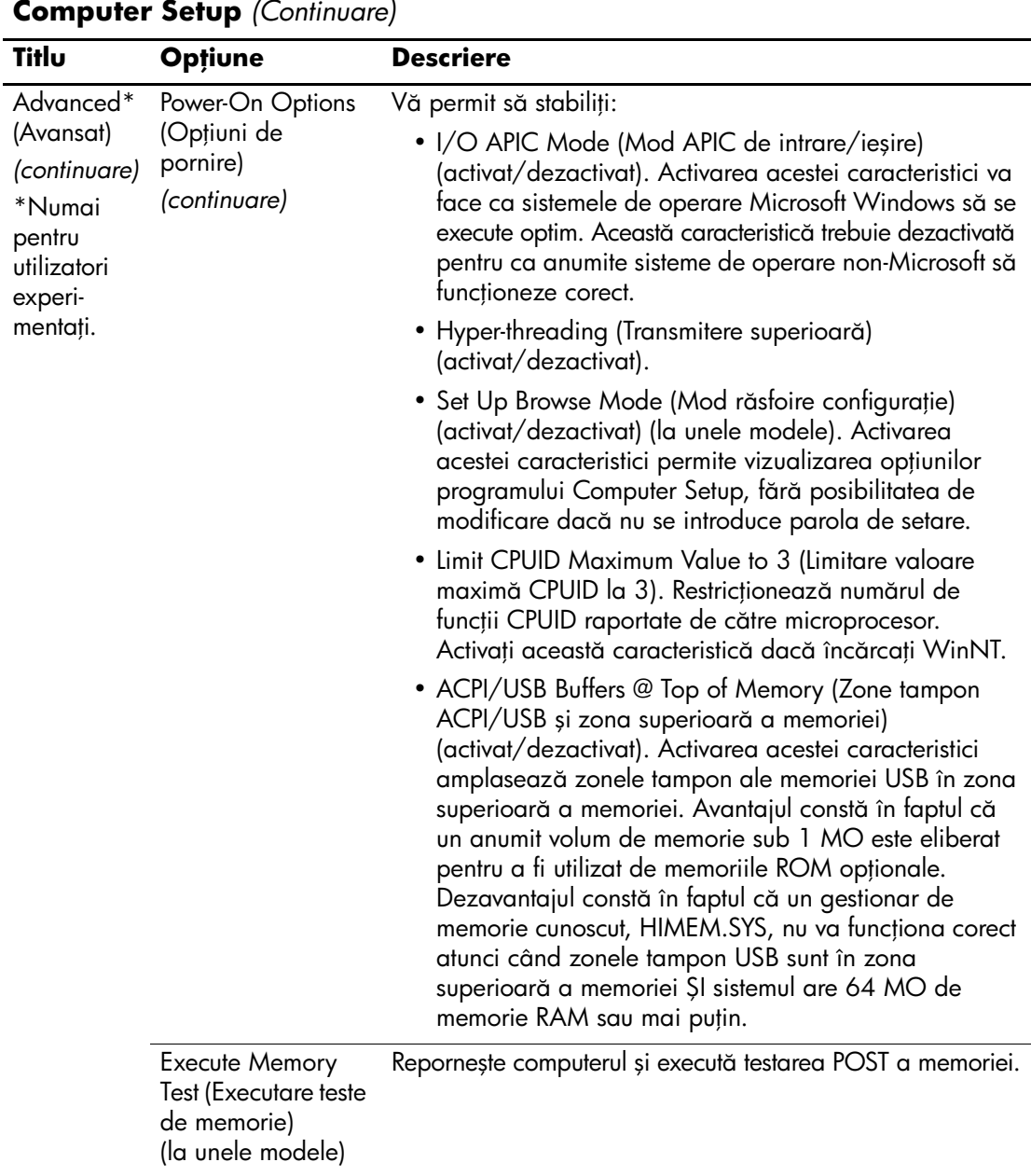

<span id="page-25-0"></span>Asistența pentru anumite opțiuni ale programului Computer Setup poate fi diferită, în funcție de<br>Configurația bardware configurația hardware.

<span id="page-26-2"></span><span id="page-26-1"></span><span id="page-26-0"></span>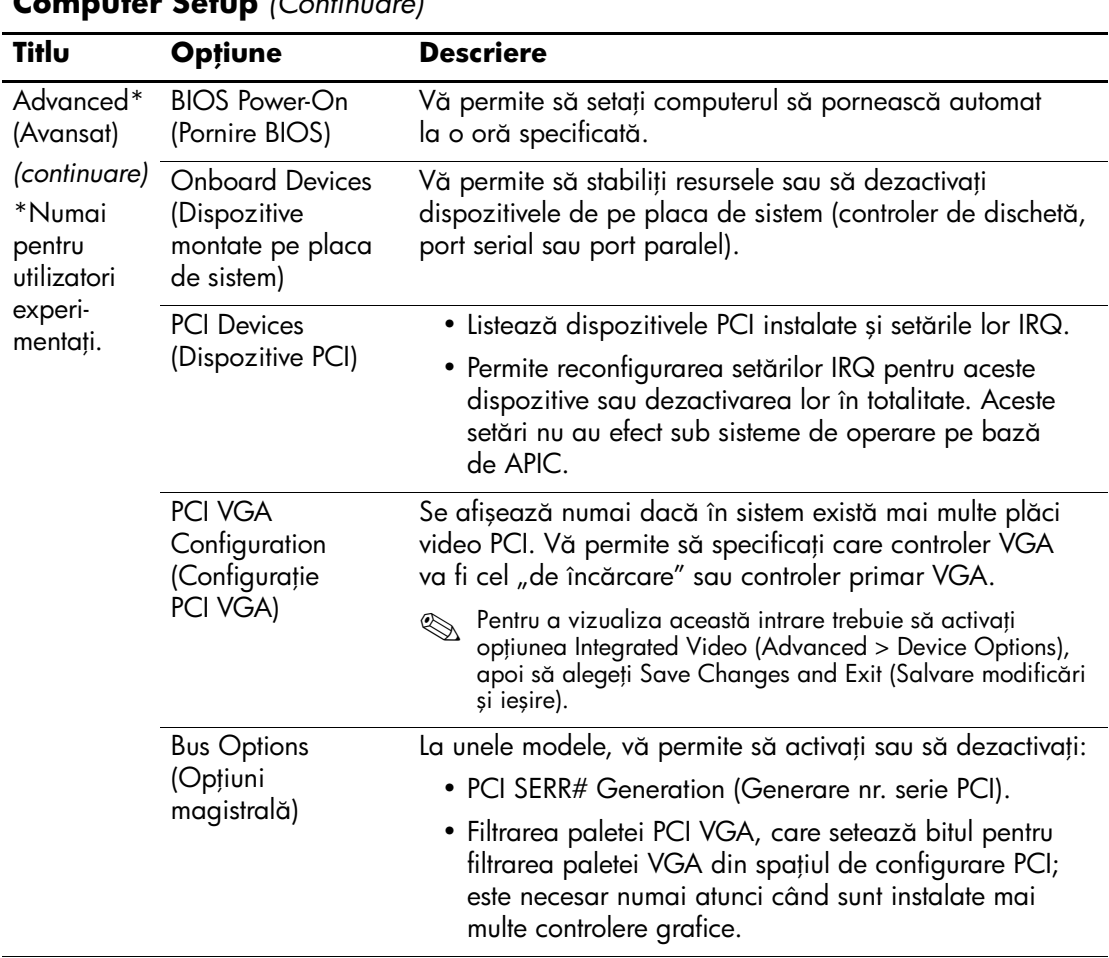

<span id="page-26-4"></span><span id="page-26-3"></span>Asistența pentru anumite opțiuni ale programului Computer Setup poate fi diferită, în funcție de configurația hardware.

<span id="page-27-0"></span>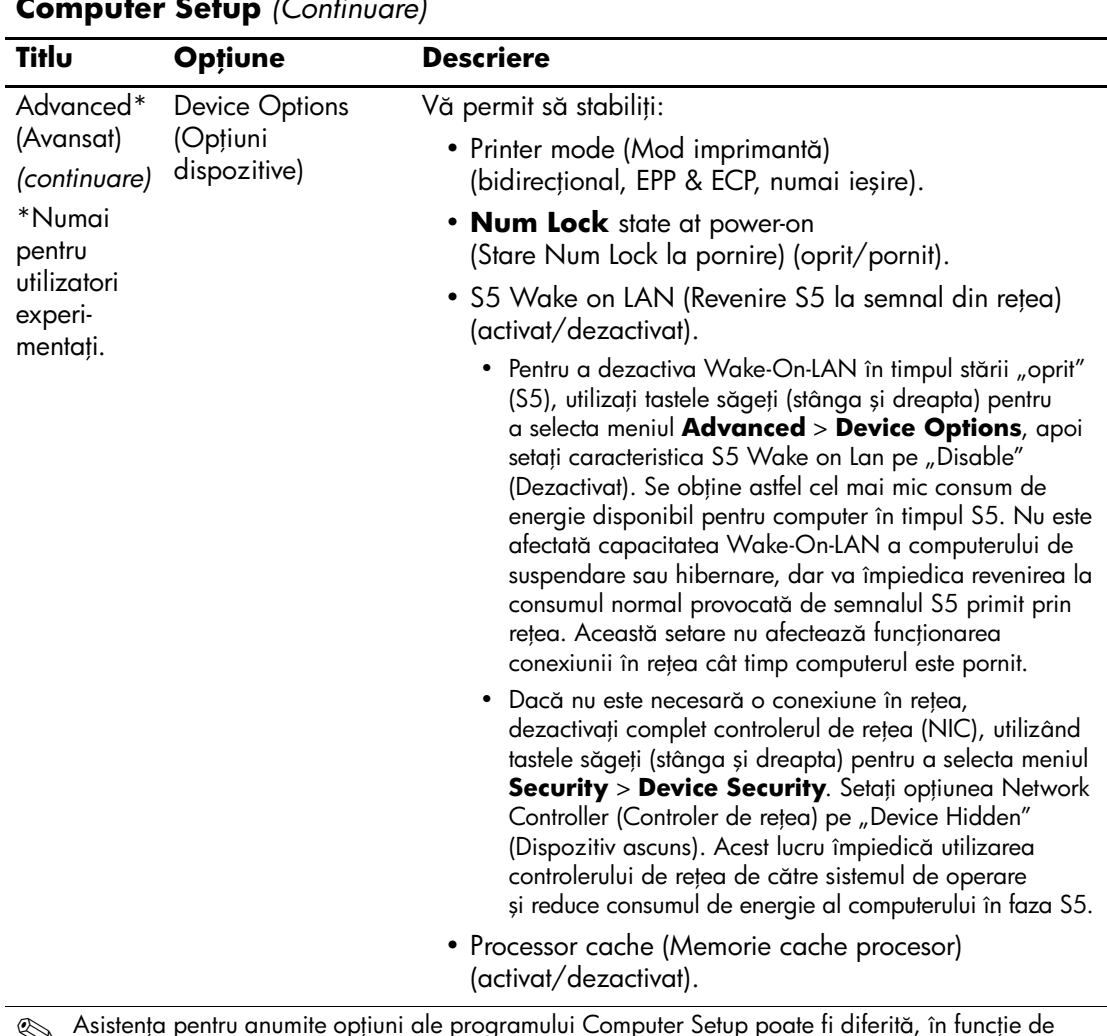

**Asistența pentru anumite opțiuni ale programului Computer Setup poate fi diferită**<br>configurația hardware. , în funcție de

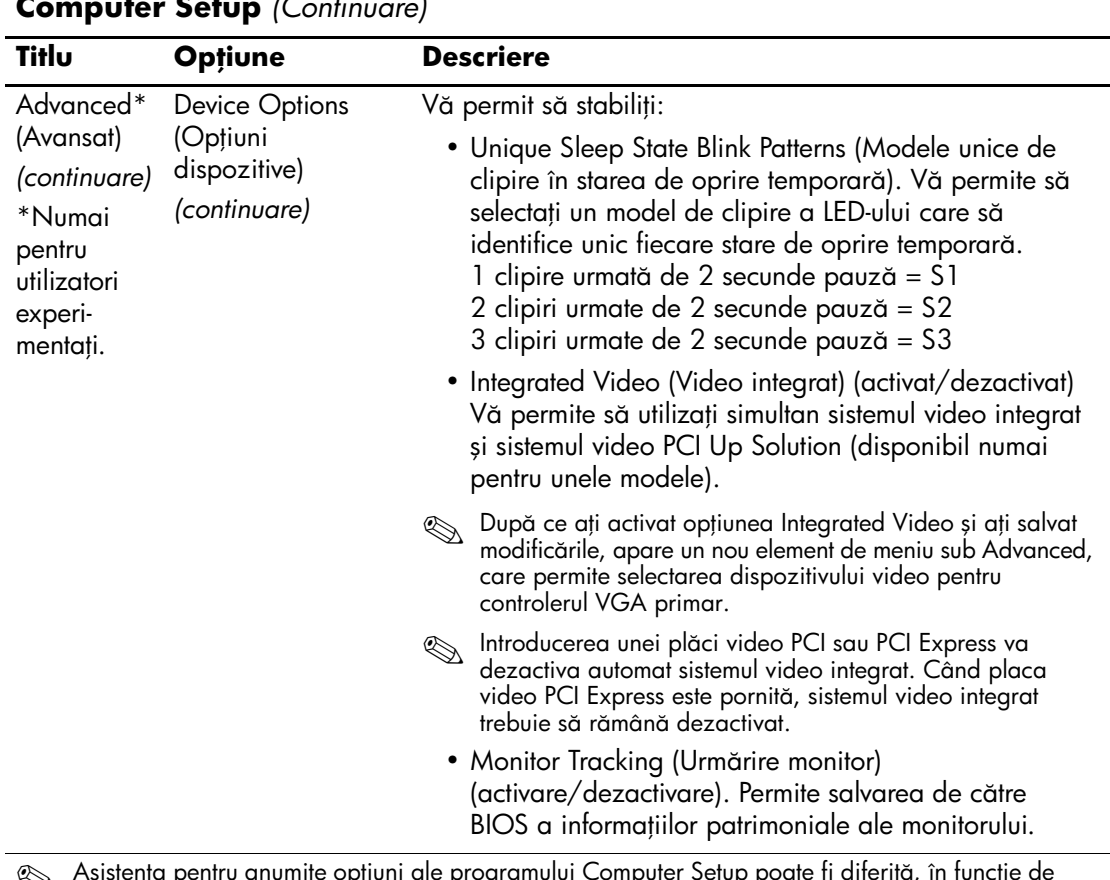

**Asistența pentru anumite opțiuni ale programului Computer Setup poate fi diferită**<br>configurația hardware. p poare ti aiterita, in funcție de

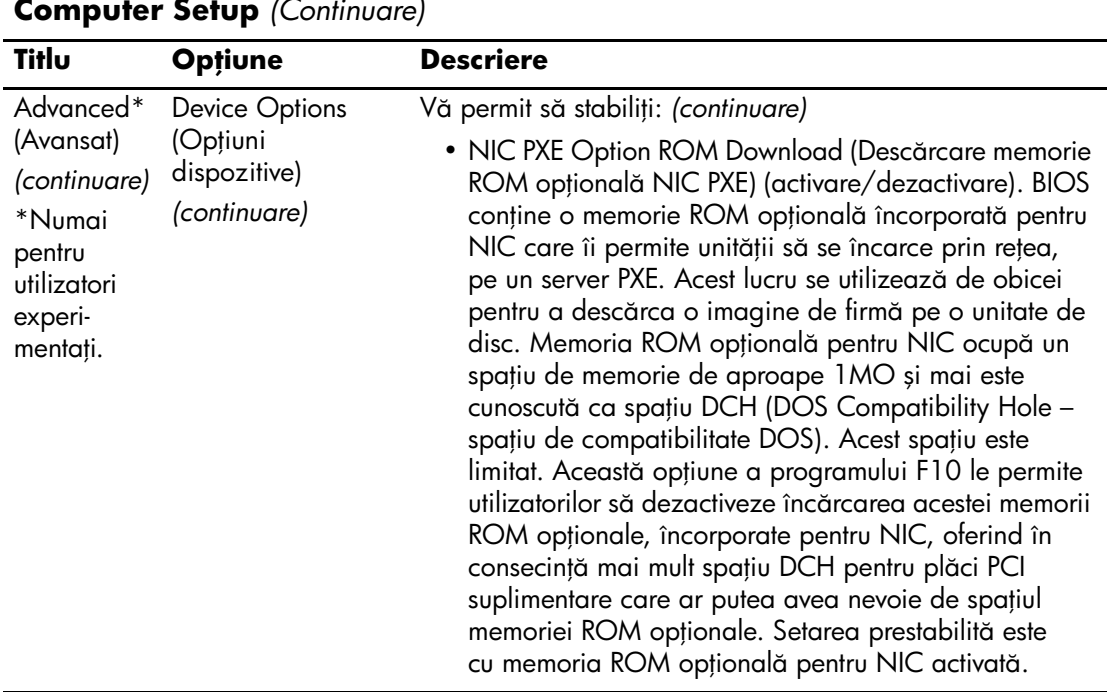

Asistența pentru anumite opțiuni ale programului Computer Setup poate fi diferită, în funcție de configurația hardware.

# <span id="page-30-0"></span>Reconstituirea setărilor de configurație

Pentru această metodă de reconstituire trebuie să efectuați mai întâi comanda Save to Removable Media (Salvare pe suport detașabil) din programul utilitar Computer Setup (F10), înainte ca restaurarea să fie necesară. (Consultați "Save to Removable Media [\(Salvare pe suport detașabil\)" la pagina 4](#page-7-6) în tabelul cu opţiuni ale programului Computer Setup.)

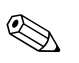

✎ Se recomandă să salvaţi toate setările modificate ale configuraţiei computerului pe o dischetă, pe un dispozitiv USB flash media sau pe un dispozitiv asemănător cu discheta (un dispozitiv de stocare setat pentru a emula o unitate de dischetă) și să păstraţi discheta sau dispozitivul pentru o posibilă utilizare în viitor.

Pentru a restaura configurația, introduceți discheta, dispozitivul USB flash media sau alt dispozitiv de stocare care emulează o dischetă, cu configurația salvată, și efectuați comanda Restore from Removable Media (Restaurare de pe suport de stocare) din programul utilitar Computer Setup (F10). (Consultati, Restore from Removable Media [\(Restaurare de pe suport detașabil\)" la pagina 4](#page-7-7) în tabelul cu opţiuni ale programului Computer Setup.)